## **AGENDA**

## TRAVERSE COUNTY BOARD OF ADJUSTMENT / PLANNING AND ZONING COMMISSION COUNTY COMMISSIONER'S MEETING ROOM A COURTHOUSE ANNEX APRIL 14, 2021 8:30 AM (or via web/phone web conference – see below for instructions)

- 1. Call to Order
- 2. Roll Call
- 3. Additions or Deletions to the Agenda
- 4. Public Hearings
	- a. Requests related to the construction of a 22' x 30' addition to an existing dwelling. Approvals required include variances to increase impervious coverage from approx. 36.8% to 42.9% (max. 25% allowed) and to construct an addition to an existing structure which does not meet floodplain elevation requirements.
		- i. Applicant: Shawn Dobberstein
		- ii. Property address: 5642 Shady Drive
		- iii. Sect-Twp-Range: 21-126-48 (Windsor Township)
		- iv. Parcel number(s): 15-0048000
	- b. Requests related to the construction of a detached garage. Approvals required include a variance to allow for a  $24' \times 24'$  garage to be located approx. 15 ft from a road right-of-way (min. 50 ft required).
		- i. Applicant: Brandon and Amanda Sykora
		- ii. Property address: 5597 State Highway 27, Beardsley
		- iii. Sect-Twp-Range: 29-126-48 (Windsor Township)
		- iv. Parcel number(s): 15-0122000
- 5. Approve Previous Meeting Minutes
	- a. March 10, 2021
- 6. Zoning Administrator's Report
	- a. Permits
	- b. Correspondence
	- c. Enforcement Actions
- 7. Other Business
	- a. Ordinance Update Review outline of update items and provide direction to Staff
- 8. Adjournment

This agenda is not exclusive. Other business may be discussed as deemed necessary.

## *To attend this meeting via web or phone conference see the next page.*

*To attend this meeting via web or phone conference:*

*https://meetings.ringcentral.com/join*

*Meeting ID: 147 677 2239* 

*Password: 335328* 

*Detailed instructions: http://www.hometownplanning.com/instructions-for-electronic-meetingparticipants.html* 

*Phone: Call (773) 231-9226 (not toll free) and enter the Meeting ID and Password above. You will only be able to talk and listen.* 

*Web: Go to https://meetings.ringcentral.com/join and enter the Meeting ID and Password above. You will be able to talk, listen and view documents on your screen that are shared by the meeting host.* 

*If your computer does not have a microphone, you will need to use the phone method above instead (choose phone option when prompted instead of computer audio) but can use your computer to view shared documents.* 

*If you have a web camera on your computer, you will be able to turn it on so that other participants in the meeting can see you, but you can turn that camera off and on during the meeting as you wish.* 

*NOTE: If you join via web conference, you may be prompted to download RingCentral Meetings software. Doing so will allow you to join more easily at any future meeting you may attend and give you more functionality during the meeting. However, if you cannot, or prefer not to do this, simply cancel any automatic download prompts and click on the "join from your browser" link as depicted below and you should be able to fully participate in the meeting.* 

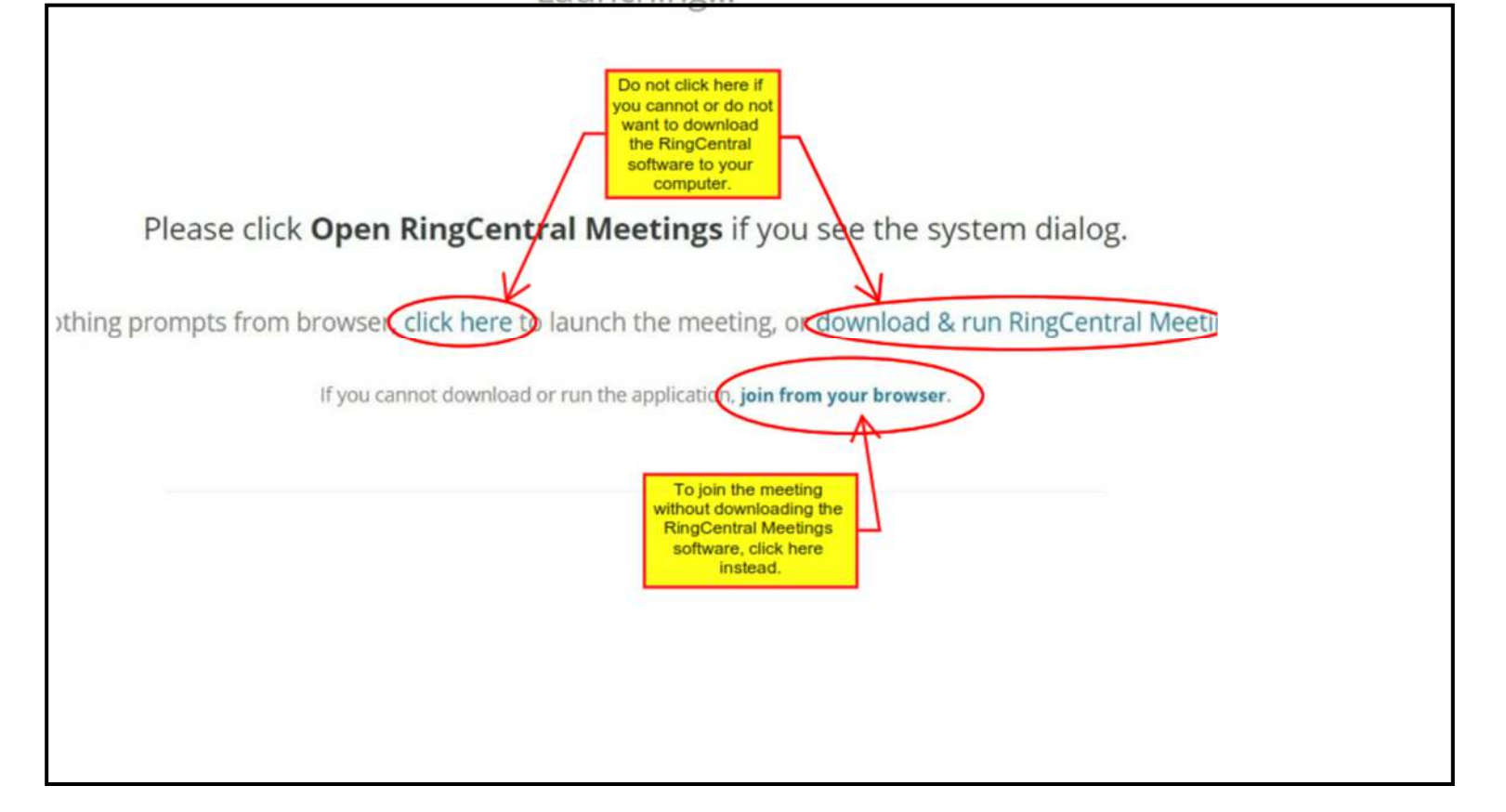